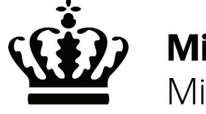

✔

✔

✔

# **Guide: Sådan laver du korrekt faremærkning i din netbutik**

#### **Hvad siger loven?**

I følge EU-lovgivningen skal du i præsentationen af et faremærket produkt i din netbutik angive de faresætninger (H-sætninger), som står i produktets sikkerhedsdatablad.

Når du sælger produkter til private forbrugere, er det ikke nok at linke til ✘ produktets sikkerhedsdatablad.

#### **Eksempler på faresætninger (H-sætninger)**

H200 Ustabilt eksplosiv. H250 Selvantænder ved kontakt med luft.

## **Hvad anbefaler Miljøstyrelsen?**

Miljøstyrelsen anbefaler, at du ud over faresætningerne også oplyser om signalord (Fare eller Advarsel) og viser det eller de faresymboler, som er knyttet til produktet.

## **Digitalt værktøj på nemfaremærking.dk**

Miljøstyrelsen har lavet et digitalt værktøj, så du nemt kan lave faremærkning til dine produkter på nettet. Du skal blot indtaste nogle få oplysninger om produktet og et øjeblik efter kan du kopiere et billede, tekst eller HTML-kode med faremærkningen, som du kan bruge på din hiemmeside.

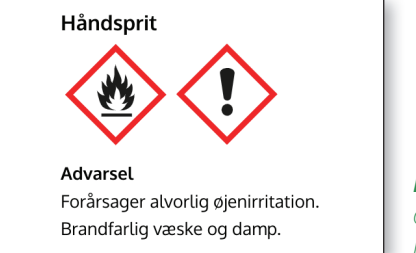

*Eksempel på den faremærkning, du nemt og hurtigt kan lave på nemfaremærkning.dk*

## **Hvor kan faremærkningen placeres på din netbutiks hjemmeside?**

**1 I selve produktpræsentationen:**

 Du kan skrive de relevante faresætninger direkte ind i teksten, som beskriver produktet.

#### **2 Særligt område på produktsiden:**

 Du kan have en særlig fane på produktsiden, som f.eks. hedder 'Sikkerhed'. Her kan du indsætte faresætningerne, signalord og faresymboler.

#### **3 På produktets foto:**

 Mærkningen kan fremgå af det foto, du lægger på din hjemmeside af produktet. Bemærk: Forbrugeren skal tydeligt kunne læse faresætningerne på etiketten.

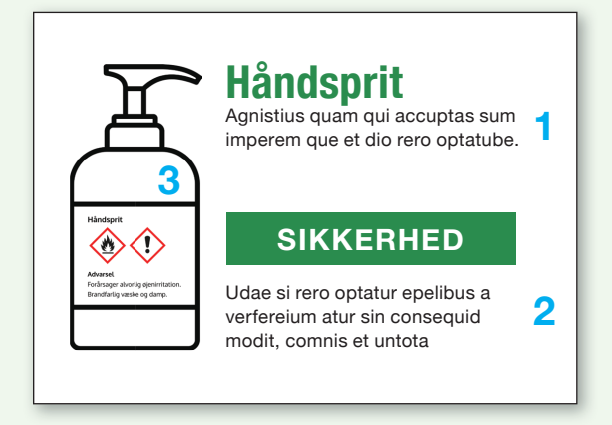